# International Fetal Growth Standards: Application

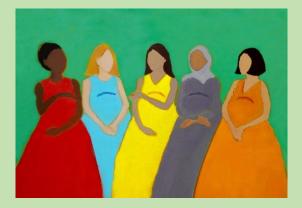

User guide

# Contents

- 1. How to install and open the application
- 2. How to compare the growth of many fetuses to the standards
- 3. How to compare the size of a single fetus to the standards
- 4. How to troubleshoot

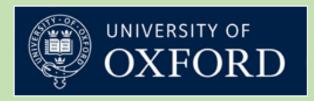

April 2017

# HOW TO **1. INSTALL AND OPEN THE APPLICATION**

## WHERE CAN I FIND THE APP AND HOW DO I INSTALL IT?

The International Fetal Growth Standards application can be downloaded from the following links on the INTERGROWTH-21<sup>st</sup> Project website on the Global Health Network: <u>https://intergrowth21.tghn.org/standards-tools/</u> or <u>http://bit.ly/IG21Tools</u>.

The application is available in 3 formats: for Windows, for Apple Mac and an online browserbased version, which requires internet connection.

If you choose to download the application, it should by default be saved in the "Download" folder (unless you changed your preferences). Once downloaded, proceed to install the application.

#### **On Windows**

Double-click on "INTERGROWTH-21st Fetal Development-1.msi"

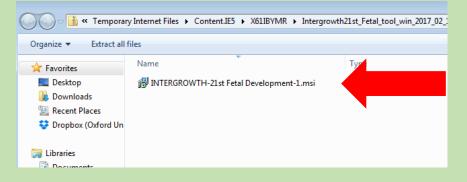

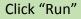

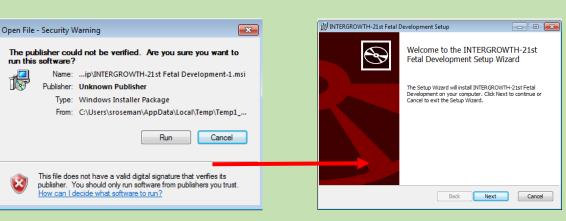

Click "Next"

#### Click "Next", again

#### Then click "Install"

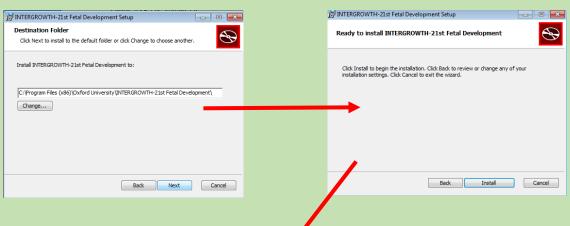

A screen will appear and your computer will ask permission to install the program. Click 'Yes' Once the installation is finished, click 'Finish'

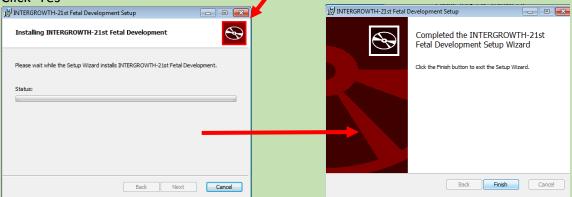

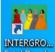

An icon **FetalDevel** will appear on your desktop.

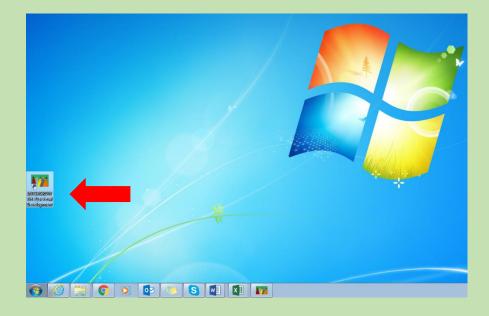

<u>Note:</u> other versions of Windows may differ slightly. **On an Apple Mac** 

Go to the "Download" folder, select and open the "Intergrowth (Fetal) 2017-02-17 11-41-00" file (the name of the file may change for more recent versions of the application). The computer will unzip the file. The following screen should appear.

| •••                    | 📄 Intergrowth (Fetal | ) 2017-02-17 11-41-00                   |        |
|------------------------|----------------------|-----------------------------------------|--------|
|                        | * • •                | ▲ ○ ○ ○ ○ ○ ○ ○ ○ ○ ○ ○ ○ ○ ○ ○ ○ ○ ○ ○ | ch     |
| Favorites              | Name                 | Date Modified                           | Siz    |
| 🗐 All My Files         | Maintergrowth-osx    | 17 February 2017 11:46                  | 67.8 M |
| iCloud Drive           |                      |                                         |        |
| Stropbox (Oxford Unive |                      |                                         |        |
| (in) AirDrop           |                      |                                         |        |
| Applications           |                      |                                         |        |
| 🛄 Desktop              |                      |                                         |        |
| Documents              |                      |                                         |        |
| O Downloads            |                      |                                         |        |
| Devices                |                      |                                         |        |
| 💻 rachel's iMac        |                      |                                         |        |
| Remote Disc            |                      |                                         |        |
| _ USB DISK ≜           |                      |                                         |        |
| Shared                 |                      |                                         |        |
|                        |                      |                                         |        |

Once installed, you can (1) move the app to the "Launchpad" or (2) pin it in the "Dock" or (3) create a shortcut on the desktop.

When you open the application, the INTERGROWTH-21<sup>st</sup> application icon will appear in the dock. The app can be used by clicking on this icon.

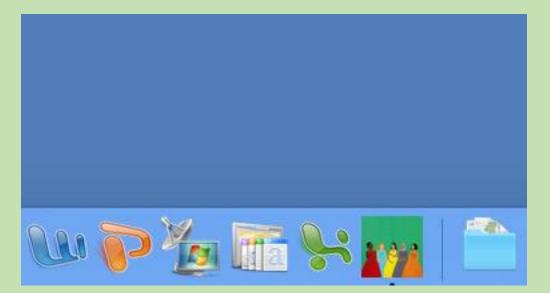

# HOW TO OPEN THE APPLICATION

#### For Windows 7 and above

Open the INTERGROWTH-21st application

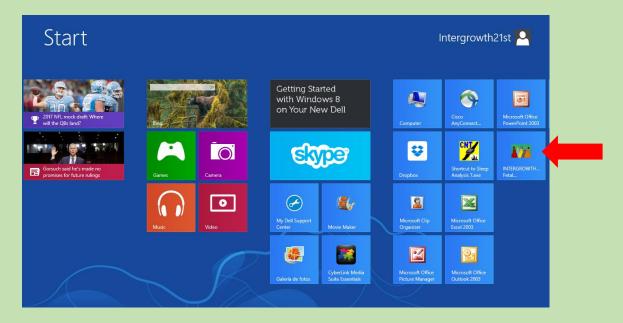

#### For previous versions of Windows

Click on the icon on the desktop or

Click on the "Start" icon at the bottom left of your screen. Go to "All programs", then "Oxford University" folder and select the INTERGROWTH-21<sup>st</sup> Fetal Growth Standards application from the list.

| Outlook 2013              |                      | 🔋 GPower 🔺 📈                          |         |
|---------------------------|----------------------|---------------------------------------|---------|
| BM SPSS Statistics 22     |                      | IBM SPSS Statistics                   |         |
| 😽 SAS 9.3 (English)       | Fabien Puglia        | 🐺 Installers 🛛 🛛 Fabien Puglia        |         |
| EndNote                   | •                    | 🗼 Intel                               |         |
| Calculator                | Computer             | Maintenance Computer                  |         |
|                           |                      | Microsoft Office 2013                 |         |
| 14 WHO Anthro             | Control Panel        | J Microsoft Silverlight Control Panel |         |
| 各 Google Drive            | Devices and Printers | Novell     Devices and Printers       |         |
| Excel 2013                | Devices and Printers | Novell CASA                           | fan i r |
| Word 2013                 | Default Programs     | Novell iPrint                         |         |
| Skype                     | •                    | Oxford University                     |         |
| Pare PowerPoint 2013      | Help and Support     | Help and Support                      |         |
| NEWBORN                   |                      | Skype                                 |         |
| FETAL                     |                      | SoftwareWatcher bundle                |         |
|                           |                      | Sophos                                |         |
| PRETERM                   |                      | 3 Startup                             |         |
| Notepad Notepad           |                      | WHO                                   |         |
| 遵 Internet Explorer       | • •                  | WinRAR 👻                              |         |
| 🔯 Windows Media Player    |                      |                                       |         |
| All Programs              |                      | 1 Back                                |         |
| Search programs and files | P Shut down ►        | Search programs and files             |         |
|                           | 5 S M Z M            |                                       |         |

#### **On an Apple Mac**

Click on the application icon to open it. The application can be found on the Launchpad, dock bar or desktop, depending on how you set it up.

#### **DESCRIPTION OF THE APPLICATION**

The application first opens on its home screen. The home screen is divided into 3 panes:

- On the upper right pane, there is a brief description of the INTERGROWTH-21<sup>st</sup>
   Project and a link to the Project's website
- On the lower right pane, you will find a tab labelled "Fetal size standards" which contain links to the tables of centiles and z-score values for head circumference, biparietal diameter, occipito-frontal diameter, abdominal circumference and femur length
- On the left pane, you will find options to enter data manually or upload the file

#### International Standards for Fetal Growth (v1.0.6257.25224) - - -About Language Help BOUT INTERGROWTH-21 Compare your fetal biometry to the INTERGROWTH-21st International Standards for Fetal Growth: The INTERGROWTH-21st project was a multi-centre, multi-ethnic, population-based project, conducted between 2009 and 2014, in eight demarcated urban areas: Pelotas, Brazil; Shunyi County, Beijing, China; Central Nagpur, India; Turin, Italy; Parklands Suburb, Nairobi, ● Upload data or ○ Enter data manually Kenya; Musca, Oman; Oxford, UK, and Settle, USA. Lits primary aim was to study growth, health, nutrition and neurodevelopment from <14weeks of gestation to 2 years of age, using the same conceptual framework as the WHO Multicentre Growth Reference Study, so Import biometry measurements: as to produce international prescriptive standards for pregnancy dating, maternal weight gain, fetal growth, newborn size, the postnatal growth of preterm infants and cognitive development at 2 years of age. These scientifically robust clinical tools may be used to path to file monitor and evaluate maternal and fetal wellbeing, as well as infant health and nutrition at an individual and population level. More info https://intergrowth21.tghn.org/ DOWNLOADS Fetal size standards 1 Head circumference standards Bead circumference z-scores 📆 Biparietal diameter standards 📆 Biparietal diameter z-scores 📆 Occipitofrontal diameter standards 📆 Occipitofrontal diameter z-scores Abdominal circumference standards Abdominal circumference z-scores % Femur length standards 📆 Femur length z-scores

#### Home screen

The menu bar at the top of the home screen has 3 options:

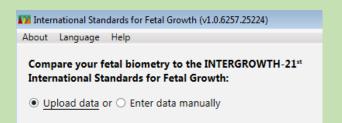

- 1. "About" takes you back to the home screen
- 2. "Language" offers the user a language option (English, Portuguese or Spanish) to operate the app. Choose the appropriate one for you

| Mail Internation             | al Standards for Feta           | l Growth (v1.0.6257.25224)                                   |
|------------------------------|---------------------------------|--------------------------------------------------------------|
| About Lang                   | juage Help                      |                                                              |
| Comp<br>Interr<br>• Upresser | English<br>Português<br>Español | o the INTERGROWTH-21 <sup>st</sup><br>al Growth:<br>manually |

3. "Help" takes you to the help screen where you can find instructions on how to format your data correctly as well as an email address to contact us if you encounter any problems

| About       Language       Help         Organe your fetal biometry to the INTERGROWTH-21*<br>International Standards for fetal Growth:       HOW INPORT FILE         Import biometry measurements:       Import biometry measurements:       The file must contain a HEADER row with the following columns, in English:         • Or drag and drag your file here       Frome       • Organizational Standards for fetal Growth:         • Or drag and drag your file here       Frome       • Organizational Standards for fetal Growth:         • Or drag and drag your file here       From Columns (mm)       • Experiate/Columns (mm)         • Or drag and drag your file here       • From Columns (mm)       • Experiate/Columns (mm)         • Or drag and drag your file here       • Heir annee: are case insensitive. As long as the columns have the correct headers, as shown above, their order is not important and other columns can also be present. Close the ".csv or ".txt file, before upload.         • The application supports both ";" and ";" as separator.       If you encounter any problems, please contact us on intergrowth21st@tghn.org | International Standards for Fetal Growth (v1.0.6257.25224) |                                                                                                    |
|----------------------------------------------------------------------------------------------------|------------------------------------------------------------|----------------------------------------------------------------------------------------------------|
| Compare your feld biometry to the INTERGROWTH-21*         International Standards for Fetal Growth:            • Upload data or O Enter data manually          Import biometry measurements:         path to file         Browse            • Or drag and drop your file here             • Or drag and drop your file here             • Note that the header names are case insensitive. As long as the columns have the correct headers, as shown above, their order is not important and other columns can also be present. Close the *.csv or *txt file, before upload.                                                                                                    | About Language Help                                        |                                                                                                    |
| International Standards for Fetal Growth:       This application supports file in CSV (csv) or TXT (txt) format, when uploading data.         Import biometry measurements:       The file must contain a HEADER row with the following columns, in English:         Import biometry measurements:       Do contains subjects' identifiers. This column is optional. If not present the app shows results in the same order as entered in the file.         G G Gestational age in days. Only full days (not decimals) are allowed. The values must be between 98 days and 286 days (i.e. 14+0 weeks to 40+6 weeks).         HeadCircumference (mm)         OccipitofrontalDiameter (mm)         OccipitofrontalDiameter (mm)         Note that the header names are case insensitive. As long as the columns have the correct headers, as shown above, their order is not important and other columns can also be present. Close the *.csv or *.txt file, before upload.         The application supports both ";" and "," as separator.                                                                                                    | Compare your fetal biometry to the INTERGROWTH-21st        | HOW TO IMPORT FILE                                                                                                    |
| Import biometry measurements:       Path to file         path to file       Browse         Or drog and drop your file here       Browse         Note that the header names are case insensitive. As long as the columns have the correct headers, as shown above, their order is not imports both ";" and "," as separator.                                                                                                    |                                                            | This application supports file in CSV (.csv) or TXT (.txt) format, when uploading data.                                                                                                    |
| Import biometry measurements:       path to file       Browse         gath to file       Browse         Or drag and drop your file here       HeadCircumference (mm)         Or drag and drop your file here       AbdominalCircumference (mm)         Note that the header names are case insensitive. As long as the columns have the correct headers, as shown above, their order is not important and other columns can also be present. Close the ".csv or ".txt file, before upload.         The application supports both ";" and "," as separator.                                                                                                    | ● <u>Upload data</u> or ○ Enter data manually              | The file must contain a HEADER row with the following columns, in English:                                                                                                    |
|                                                                                                    | path to file Browse                                        | <ul> <li>the file.</li> <li>GA Gestational age in days. Only full days (not decimals) are allowed. The values must be between 98 days and 286 days (i.e. 14+0 weeks to 40+6 weeks).</li> <li>HeadCircumference (mm)</li> <li>BiparietalDiameter (mm)</li> <li>OccipitofrontalDiameter (mm)</li> <li>AbdominalCircumference (mm)</li> <li>FemurLength (mm)</li> <li>Note that the header names are case insensitive. As long as the columns have the correct headers, as shown above, their order is not important and other columns can also be present. Close the *.csv or *.txt file, before upload.</li> <li>The application supports both *;" and "," as separator.</li> </ul> |

The application is ready to use!

# HOW TO 2. COMPARE THE GROWTH OF MANY FETUSES TO THE STANDARDS

#### WHAT THE APP CAN DO FOR YOU

The application allows you to upload a \*.csv or \*.txt file with biometric data for an unlimited number of fetuses (as an input), and download a file with z-scores and centiles for all biometric data (as an output).

#### HOW TO PROCEED

#### 1. Prepare your data

The easiest way to proceed is to create a file in Excel according to the instructions in the table and examples presented below.

| Column  | ID                                                                                                    | Gestational age                                                                                                    | Biometric data                                                                                                    |
|---------|----------------------------------------------------------------------------------------------------|----------------------------------------------------------------------------------------------------|----------------------------------------------------------------------------------------------------|
| Header  | ID                                                                                                    | GA                                                                                                    | <ul> <li>Headcircumference</li> <li>Biparietaldiameter</li> <li>Occipitofrontaldiameter</li> <li>Abdominalcircumference</li> <li>Femurlength</li> </ul> |
| Content | Any alphanumerical<br>identifier                                                                               | Integer number<br>without decimals<br>in days<br>Range: 14+0 to<br>40+0 weeks'<br>gestation, i.e. <b>98</b><br><b>to 280 days</b> | All measurements should be in mm, with up to 1 decimal place                                                                                            |
| Comment | Not compulsory, the app<br>will present results in<br>the same order as they<br>appear in the original<br>file | Compulsory                                                                                                    | Not<br>compulsory                                                                                                    |

The column headings are <u>not case-sensitive</u> and their order is not fixed; other columns can also be present. What is important is that the headers appear as presented in the red box.

| X∎       |                      | 5-             | _ (°) - ∓  |                     |                          |              |                 |                | Feta          | l app trial f | file MISSI | NG DATA.csv [Re                       | ead-    |
|----------|----------------------|----------------|------------|---------------------|--------------------------|--------------|-----------------|----------------|---------------|---------------|------------|---------------------------------------|---------|
| FI       | ILE                  | НО             | ME IN      | SERT PA             | GE LAYOUT                | FORM         | JLAS DATA       | REVIEW         | VIEW          | Nuance        | PDF        |                                       |         |
| 6        | <b>₩</b> ₩ 0         | Cut            |            |                     | 44                       | <b>^</b>     | . =             | x0.            | ÷             |               |            |                                       |         |
|          | C 🝙 o                | onv            |            | Calibri             | - 11                     | • A 4        |                 | ≫~ ≣           | Wrap Text     |               | General    | *                                     |         |
| Pas      | ste                  |                | at Painter | в <i>I</i> <u>U</u> |                          | <u>A</u> - 📢 | • = = =         | €≣ 75 🗄        | Merge & C     | Center 👻      | S - 9      | % * €.0 .00<br>.00 →.0                | C       |
|          | -                    |                |            |                     | Fant                     |              | _               | A li e re re a |               | _             |            |                                       | Fc      |
|          | Clipb                | oard           | - Ia       |                     | Font                     |              | Fail            | Alignmer       | 11            | Fa .          | IN IN      | lumber 🗔                              |         |
| A1       |                      |                | - = 2      | Κ 🗸 .               | ƒx GA                    |              |                 |                |               |               |            |                                       |         |
|          | Α                    |                | I          | В                   | С                        |              | D               |                |               | Е             |            | F                                     |         |
| 1        | GA                   | _              | HeadCircu  | Imference           | BiparietalDia            | ameter       | Occipitofront   | alDiameter     | Abdomina      | lCircumf      | erence     | FemurLength                           |         |
| 2        |                      | 98             |            | 87.38               |                          | 26.13        |                 | 31.28          |               |               | 88.87      | 15.96                                 |         |
| 3        |                      |                |            | 99.22               |                          | 28.92        |                 | 35.62          |               |               | 101.51     | 19.28                                 |         |
| 4        | -                    | 12             |            |                     |                          | 31.8         |                 | 39.98          |               |               | 114.04     |                                       |         |
| 5        |                      | 19             |            | 123.04              |                          |              |                 | 44.32          |               |               | 126.45     | 25.66                                 |         |
| 6        |                      | 26             |            | 134.94              |                          | 37.75        |                 |                |               |               | 138.75     | 28.73                                 |         |
| 7        |                      | 33             |            | 146.77              |                          | 40.78        |                 | 52.91          |               |               |            | 31.72                                 |         |
| 8        |                      | 40             |            | 158.49              |                          | 43.85        |                 | 57.14          |               |               | 162.98     |                                       |         |
| 9        | 1                    | 47             |            | 170.06              |                          | 46.92        |                 | 61.28          |               |               | 174.92     | 37.47                                 |         |
| 10<br>11 | 1                    | 61             |            | 192.59              |                          | 53.05        |                 | 69.31          |               |               | 198.49     | 42.92                                 | -       |
| 11       | -                    | 68             |            | 203.48              |                          | 56.08        |                 | 73.16          |               |               | 210.12     |                                       |         |
| 12       | 1                    | 00             |            | 203.40              |                          | 50.08        |                 | 75.10          |               |               | 210.12     | 40.00                                 |         |
|          |                      |                |            |                     |                          |              |                 |                |               |               |            |                                       |         |
| X∄       | E 5                  | ) <del>.</del> | ∂- ∓       |                     |                          |              |                 |                |               |               |            | Fetal app 1                           | trial f |
|          |                      | HOME           | -          | PAGE LA             | OUT FORML                | ILAS D       | ATA REVIEW      | VIEW PO        | OWERPIVOT     |               |            | retai app i                           |         |
|          | <mark>ι.</mark> Χ Cu | ıt             | Ca         | alibri              | - 11 - A A               | • = =        | - */- =         | Wrap Text      | General       |               | •          |                                       | Nor     |
| Pa       | ste<br>Ste           |                |            | I <u>U</u> -        | - <u>&gt;</u> - <u>A</u> | - = =        | ≡ ∉ ₽ ≣         | Merge & Cente  | r + 😨 + 9     | 6 ° .00       |            | ditional Format as ditional Format as | Che     |
|          | Clipboa              |                | Fai        | For                 | nt                       | Gi i         | Alignmen        | t              | ra N          | umber         | G.         | intering induce -                     |         |
| E3       | 2                    | Ŧ              | : 🗙        | $\sqrt{f_x}$        |                          |              |                 |                |               |               |            |                                       |         |
|          | А                    | В              | С          |                     | D                        |              | E               | F              |               | G             |            | Н                                     |         |
| 1        | ID                   | GA             | Placenta p | osition Bipar       | ietalDiameter            | Abdomin      | alCircumference | FemurLengt     | h Occipitofro | ntalDiame     | ter Head   | dCircumference                        |         |

| 1  | ID     | GA  | Placenta position | BiparietalDiameter | AbdominalCircumference | FemurLength | OccipitofrontalDiameter | HeadCircumference |  |
|----|--------|-----|-------------------|--------------------|------------------------|-------------|-------------------------|-------------------|--|
| 2  | 07-001 | 98  | Posterior high    | 87.38              | 88.87                  | 15.96       | 31.28                   | 26.13             |  |
| 3  | name1  | 105 | Anterior low      | 99.22              | 101.51                 | 19.28       | 35.62                   | 28.92             |  |
| 4  | 07-002 | 112 | Posterior low     | 111.12             | 114.04                 | 22.51       | 39.98                   | 31.8              |  |
| 5  | name2  | 119 | Posterior low     | 123.04             | 126.45                 | 25.66       | 44.32                   | 34.75             |  |
| 6  | 07-003 | 126 | Posterior low     | 134.94             | 138.75                 | 28.73       | 48.64                   | 37.75             |  |
| 7  | name3  | 133 | Anterior high     | 146.77             | 150.92                 | 31.72       | 52.91                   | 40.78             |  |
| 8  | 07-004 | 140 | Posterior high    | 158.49             | 162.98                 | 34.63       | 57.14                   | 43.85             |  |
| 9  | name4  | 147 | Posterior high    | 170.06             | 174.92                 | 37.47       | 61.28                   | 46.92             |  |
| 10 | 07-005 | 154 | Posterior low     | 181.44             | 186.76                 | 40.23       | 65.35                   | 49.99             |  |
| 11 | name5  | 161 | Anterior low      | 192.59             | 198.49                 | 42.92       | 69.31                   | 53.05             |  |
| 12 | 07-006 | 168 | Posterior high    | 203.48             | 210.12                 | 45.53       | 73.16                   | 56.08             |  |

For the biometric data, decimals can be separated by either a comma or decimal point (e.g. "2,5" or "2.5")

#### 2. Save your file

The application supports both \*.csv and \*.txt format. Save your Excel file as \*.csv

File  $\rightarrow$  Save as  $\rightarrow$  Choose the location of your file  $\rightarrow$  Enter the file name  $\rightarrow$  Choose the \*.csv format from the dropdown menu  $\rightarrow$  Press "Save"

| $\bigcirc$ | X Save As                                                                                                    |                                                                                                    | Catal and this file MAICCINH         | C DATA (002) [[            | lead Oaks) Fusal                                                         |                  | <b>X</b>      |
|------------|----------------------------------------------------------------------------------------------------|----------------------------------------------------------------------------------------------------|--------------------------------------|----------------------------|--------------------------------------------------------------------------|------------------|---------------|
| E          |                                                                                                    | Documents                                                                                                    |                                      |                            | <b>- - - + - + - + - + - + - + - + - + - + - + - + + + + + + + + + +</b> | Search Documents | <u>م</u><br>م |
| Info       | Organize 🔻 New folde                                                                                                    | er                                                                                                    |                                      |                            |                                                                          | 8==              | • 🔞           |
| New        | Microsoft Excel                                                                                                    | Documents library                                                                                                    |                                      |                            |                                                                          | Arrange by: Fol  | der 🔻         |
| Open       | ☆ Favorites                                                                                                    | Name                                                                                                    | Date modified                        | Туре                       | Size                                                                     |                  |               |
| Save       | E Desktop<br>Downloads                                                                                                    | Custom Office Templates                                                                                                    | 19/12/2015 09:31                     | File folder                |                                                                          |                  |               |
| Save As    | 🔚 Recent Places                                                                                                    | 🎍 EndNote<br>퉬 Fax                                                                                                    | 03/12/2015 17:00<br>17/12/2015 13:11 | File folder<br>File folder |                                                                          |                  |               |
| Print      |                                                                                                    | PDF Favorites Scanned Documents                                                                                                    | 01/02/2017 13:25<br>17/12/2015 13:11 | File folder<br>File folder |                                                                          |                  |               |
| Share      | Libraries                                                                                                    | Julia Scanned Documents                                                                                                    | 17/12/2013 13:11                     | i lie tolder               |                                                                          |                  |               |
| Export     | Music Pictures                                                                                                    |                                                                                                    |                                      |                            |                                                                          |                  |               |
| Close      | File name:                                                                                                    |                                                                                                    |                                      |                            |                                                                          |                  | •             |
|            |                                                                                                    | Comma delimited) (*.csv)                                                                                                    |                                      |                            |                                                                          |                  | •             |
| Account    | Authors: Excel                                                                                                    | Workbook (*.xlsx)<br>Macro-Enabled Workbook (*.xlsm)                                                                                                    |                                      |                            |                                                                          |                  | - 1           |
| Options    | Hide Folders Excel 1 XML L Single Web P Excel 1 Excel 1 Excel 1 Excel 1 Control KML S Control KML S | Sinary Workbook (*.xlsb)<br>77-2003 Workbook (*.xls)<br>Jata (*.xml)<br>.File Web Page (*.nht,*.mhtml)<br>Jage (*.htm,*.html)<br>Template (*.xlt)<br>Macro-Enabled Template (*.xltm)<br>J7-2003 Template (*.xlt)<br>Tab delimited) (*.txl)<br>de Text (*.txl)<br>Soft Excl 5.0/05 Workbook (*.xls)<br>Soft Excl 5.0/05 Workbook (*.xls)<br>Soft Excl 5.0/05 Workbook (*.xls)<br>Soft Excl 5.0/05 Workbook (*.xls)<br>Soft Excl 5.0/05 Workbook (*.xls)<br>Soft Excl 5.0/05 Workbook (*.xls)<br>Soft Excl 5.0/05 Workbook (*.xls)<br>Soft Excl 5.0/05 Workbook (*.xls)<br>Soft Excl 5.0/05 Workbook (*.xls)<br>Soft Excl 5.0/05 Workbook (*.xls)<br>Soft Excl 5.0/05 Workbook (*.xls)<br>Soft Excl 5.0/05 Workbook (*.xls)<br>Soft Excl 5.0/05 Workbook (*.xls)<br>Soft Excl 5.0/05 Workbook (*.xls)<br>J8-005) (*.csv)<br>4d-din (*.xls)<br>J7-2003 Add-In (*.xls)<br>J0-pen XML Spreadsheet (*.xlsx)<br>Document (*.xps)<br>Document (*.xps) |                                      |                            |                                                                          |                  |               |

Do not save your file directly from Excel to \*.txt. If you do so, the resulting \*.txt file will be tab delimited and the application only supports \*.txt files using a comma or a decimal point as separators. An error message will appear when you try to upload a tab-delimited \*.txt file (see Troubleshooting section, 3).

Once saved, close your dataset.

# 3. Open the application

If not already open, see previous section on where to find and how to open the application on your computer.

#### 4. Upload your file

Either drag and drop your file to the dedicated zone as follows (Note that the "drag and drop" option only works for \*.csv files)

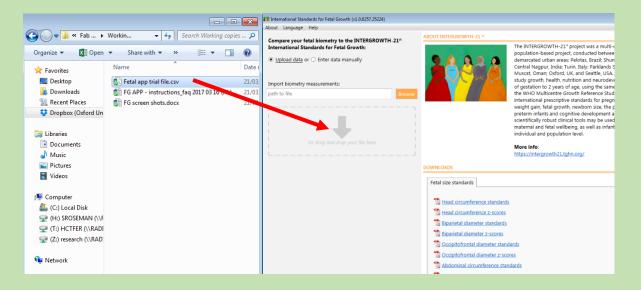

#### Or use the "Browse" button on the application

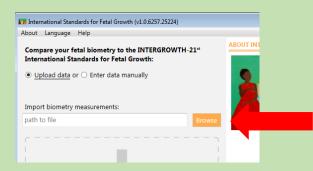

#### Locate and select your file. Click 'Open'

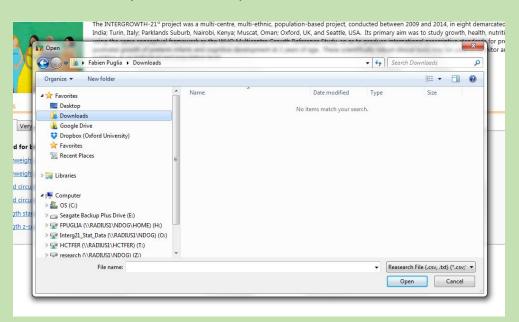

At this point, the app will automatically calculate and display the results

| bout Language Help                                                                                          |                |            |                  |                |             |                 |                |             |                   |                |              |                  |               |                |                |               |       |
|----------------------------------------------------------------------------------------------------|----------------|------------|------------------|----------------|-------------|-----------------|----------------|-------------|-------------------|----------------|--------------|------------------|---------------|----------------|----------------|---------------|-------|
| Compare your fetal biometry to the INTERGROWTH-21 <sup>a</sup><br>International Standards for Fetal Growth: | 27 entries, 17 | errors     |                  |                |             |                 |                |             |                   |                |              |                  |               |                |                |               | Expor |
| Upload data or O Enter data manually                                                                        |                |            |                  |                |             |                 |                |             |                   |                |              |                  |               |                |                |               | _     |
|                                                                                                    | Child          |            | ad circumferen   |                |             | oarietal diamet |                |             | ccipitofrontal di |                |              | odominal circun  |               | _              | mur length (mn |               |       |
| mport biometry measurements:                                                                                | Id             | Age (d)    | mm               | z-score        | centile     | mm              | z-score        | centile     | mm                | z-score        | centile      | mm               | z-score       | centile        | mm             | z-score       | cen   |
| (Users)sroseman/Dropbox (Daford University)/Fab and Sop                                                     | 1              | 98         | 87.38            | -1.8806        | 3.00        | 26.13           | -1.9985        | 2.28        | 31.28             | -1.2817        | 10.00        | 88.87            | 1.9991        | 97.72          | 15.96          | 1.8793        | 9     |
|                                                                                                    |                | N/A        | N/A              | N/A            | N/A         | N/A             | N/A            | N/A         | N/A               | N/A            | N/A          | N/A              | N/A           | N/A            | N/A            | N/A           |       |
|                                                                                                    | 3              | 112        | N/A              | N/A            | N/A         | 31.80           | -2.0025        | 2.26        | 39.98             | -1.2778        | 10.07        | 114.04           | 1.9998        | 97.72          | 22.51          | 1.8797        | 9     |
|                                                                                                    | 4              | 119        | 123.04           | -1.8808        | 3.00        | N/A             | N/A            | N/A         | 44.32             | -1.2792        | 10.04        | 126.45           | 1.9994        | 97.72          | 25.66          | 1.8803        | 5     |
| C\Users\sroseman\Dropbox (Oxford University)\Fa                                                             | 5              | 126        | 134.94           | -1.8804        | 3.00        | 37.75           | -1.9992        | 2.28        | N/A               | N/A            | N/A          | 138.75           | 2.0003        | 97.73          | 28.73          | 1.8811        | \$    |
| (1.01 KB, Imported 3/22/2017 10:23:04 AM)                                                                   | 6              | 133        | 146.77           | -1.8803        | 3.00        | 40.78           | -2.0027        | 2.26        | 52.91             | -1.2814        | 10.00        | N/A              | N/A           | N/A            | 31.72          | 1.8812        | 3     |
|                                                                                                    | 7              | 140        | 158.49<br>170.06 | -1.8803        | 3.00        | 43.85           | -1.9996        | 2.28        | 57.14             | -1.2782        | 10.06        | 162.98           | 1.9999        | 97.72<br>97.72 | N/A<br>37.47   | N/A           |       |
|                                                                                                    | 8              | 147<br>N/A |                  | -1.8804        | 3.00<br>N/A | 46.92           | -2.0019<br>N/A | 2.26<br>N/A | 61.28             | -1.2816<br>N/A | 10.00<br>N/A |                  | 1.9995        | N/A            |                | 1.8818        |       |
|                                                                                                    |                | 161        | N/A<br>192.59    | N/A<br>-1.8805 | 3.00        | N/A<br>53.05    | -2.0023        | 2.26        | N/A<br>69.31      | -1.2803        | 10.02        | N/A              | N/A<br>2.0005 | 97.73          | N/A<br>42.92   | N/A<br>1.8824 | 1     |
|                                                                                                    | 10             | 161        | 203.48           | -1.8805        | 3.00        | 55.05           | -2.0023        | 2.26        | 73.16             | -1.2803        | 10.02        | 198.49<br>210.12 | 2.0005        | 97.73          | 42.92          | 1.8824        |       |
|                                                                                                    | 11             | 108        | 203.48           | -1.8797        | 3.01        | 59.06           | -2.0014        | 2.26        | 75.16             | -1.2797        | 10.03        | 210.12           | 1.9996        | 97.75          | 45.53          | 1.8802        |       |
|                                                                                                    | 12             | 1/5        | 214.05           | -1.8805        | 3.00        | 61.98           | -2.0025        | 2.26        | 80.45             | -1.2793        | 10.04        | 233.13           | 1.9996        | 97.72          | 48.07          | 1.8791        |       |
|                                                                                                    | 13             | 182        | 224.28           | -1.8805        | 3.00        | 64.83           | -2.0037        | 2.26        | 83.87             | -1.2809        | 10.01        | 233.13           | 2.0001        | 97.73          | 52.94          | 1.8788        | 8     |
|                                                                                                    | 15             | 109        | 234.13           | -1.8805        | 3.00        | 67.59           | -2.0031        | 2.26        | 87.12             | -1.2809        | 10.01        | 255.89           | 1.9996        | 97.72          | 52.94          | 1.8788        | 23    |
|                                                                                                    | 15             | 203        | 243.50           | -1.8809        | 3.00        | 70.24           | -2.0023        | 2.26        | 90.19             | -1.2797        | 10.01        | 255.69           | 1.9996        | 97.72          | 57.53          | 1.8782        |       |
|                                                                                                    | 10             | 203        | 252.52           | -1.8809        | 3.00        | 72.76           | -2.0024        | 2.26        | 93.06             | -1.2797        | 10.03        | 207.21           | 1.9998        | 97.72          | 57.53          | 1.8782        |       |
|                                                                                                    | 18             | 210        | 268.92           | -1.8807        | 3.00        | 75.15           | -2.0045        | 2.25        | 95.72             | -1.2796        | 10.03        | 278.51 289.81    | 2.0003        | 97.73          | 61.85          | 1.8812        |       |
|                                                                                                    | 19             | 224        | 276.28           | -1.8805        | 3.00        | 75.15           | -2.0028        | 2.25        | 95.72             | -1.2794        | 10.04        | 301.12           | 2.0003        | 97.73          | 63.91          | 1.8785        |       |
|                                                                                                    | 20             | 231        | 276.28           | -1.8807        | 3.00        | 79.42           | -2.0045        | 2.25        | 100.35            | -1.2805        | 10.02        | 312.46           | 2.0004        | 97.73          | 65.91          | 1.8785        |       |
|                                                                                                    | 20             | 231        | 289.11           | -1.8805        | 3.00        | 81.27           | -2.0038        | 2.26        | 102.30            | -1.2798        | 10.02        | 323.86           | 2.0001        | 97.73          | 67.84          | 1.8800        |       |
|                                                                                                    | 22             | 245        | 294.50           | -1.8809        | 3.00        | 82.90           | -2.0037        | 2.25        | 102.50            | -1.2802        | 10.03        | 335.33           | 2.0003        | 97.73          | 69.71          | 1.8804        |       |
|                                                                                                    | 23             | 243        | 299.16           | -1.8808        | 3.00        | 84.29           | -2.0047        | 2.24        | 105.38            | -1.2805        | 10.02        | 346.90           | 2.0000        | 97.73          | 71.52          | 1.8812        |       |
|                                                                                                    | 24             | 259        | 303.05           | -1.8804        | 3.00        | 85.43           | -2.0055        | 2.25        | 105.50            | -1.2794        | 10.02        | 358.59           | 1.9999        | 97.72          | 73.26          | 1.8782        |       |
|                                                                                                    | 25             | 266        | 306.12           | -1.8803        | 3.00        | 86.28           | -2.0033        | 2.23        | 107.28            | -1.2794        | 10.04        | 370.43           | 2.0001        | 97.73          | 74.96          | 1.8815        |       |
|                                                                                                    | 25             | 273        | 308.33           | -1.8805        | 3.00        | 86.83           | -2.0070        | 2.24        | 107.28            | -1.2791        | 10.04        | 382.44           | 2.0001        | 97.73          | 76.59          | 1.8798        | 8     |
|                                                                                                    | 20             | 2/3        | 308.55           | -1.8809        | 3.00        | 87.05           | -2.0072        | 2.24        | 107.84            | -1.2791        | 10.04        | 394.64           | 2.0002        | 97.73          | 78.17          | 1.8798        |       |
|                                                                                                    | 21             | 200        | 309.04           | -1-0609        | 5.00        | 07.03           | 2.00/1         | 2.24        | 107.04            | -1-2/9/        | 10/03        | 334.04           | 2.0001        | 51.15          | /0.1/          | 1.0/92        |       |

#### 5. Read the data

The app displays "N/A" (Not Applicable) in the result pane:

- For a whole line if GA is missing (line 2)
- For a specific measurement, if no data were present in the file (lines 3-7)

| 27 entries, | 17 errors |                 |         |         |                          |          |         |                   |               |         |                  |               |         |                  |         | Export  |
|-------------|-----------|-----------------|---------|---------|--------------------------|----------|---------|-------------------|---------------|---------|------------------|---------------|---------|------------------|---------|---------|
| Child       |           | Head circumfere |         |         | <b>Biparietal diamet</b> | ter (mm) |         | Occipitofrontal d | liameter (mm) |         | Abdominal circur | nference (mm) |         | Femur length (mr |         |         |
| Id          | Age (d)   | mm              | z-score | centile | mm                       | z-score  | centile | mm                | z-score       | centile | mm               | z-score       | centile | mm               | z-score | centile |
| 1           | 98        | 87.38           | -1.8806 | 3.00    | 26.13                    | -1.9985  | 2.28    | 31.28             | -1.2817       | 10.00   | 88.87            | 1.9991        | 97.72   | 15.96            | 1.8793  | 96.99   |
|             | N/A       | N/A             | N/A     | N/A     | N/A                      | N/A      | N/A     | N/A               | N/A           | N/A     | N/A              | N/A           | N/A     | N/A              | N/A     | N/A     |
| 3           | 112       | N/A             | N/A     | N/A     | 31.80                    | -2.0025  | 2.26    | 39.98             | -1.2778       | 10.07   | 114.04           | 1.9998        | 97.72   | 22.51            | 1.8797  | 96.99   |
| 4           | 119       | 123.04          | -1.8808 | 3.00    | N/A                      | N/A      | N/A     | 44.32             | -1.2792       | 10.04   | 126.45           | 1.9994        | 97.72   | 25.66            | 1.8803  | 97.00   |
| 5           | 126       | 134.94          | -1.8804 | 3.00    | 37.75                    | -1.9992  | 2.28    | N/A               | N/A           | N/A     | 138.75           | 2.0003        | 97.73   | 28.73            | 1.8811  | 97.00   |
| 6           | 133       | 146.77          | -1.8803 | 3.00    | 40.78                    | -2.0027  | 2.26    | 52.91             | -1.2814       | 10.00   | N/A              | N/A           | N/A     | 31.72            | 1.8812  | 97.00   |
| 7           | 140       | 158.49          | -1.8803 | 3.00    | 43.85                    | -1.9996  | 2.28    | 57.14             | -1.2782       | 10.06   | 162.98           | 1.9999        | 97.72   | N/A              | N/A     | N/A     |
| 8           | 147       | 170.06          | -1.8804 | 3.00    | 46.92                    | -2.0019  | 2.26    | 61.28             | -1.2816       | 10.00   | 174.92           | 1.9995        | 97.72   | 37.47            | 1.8818  | 97.01   |

#### 6. Export the data

Click the "Export" button on the top right corner of the result pane. Then select a location for your file, enter a name, and click Save. The exported file is a \*.csv with new z-score and centile columns for each measure (head circumference, bi-parietal diameter, occipito-frontal diameter, abdominal circumference and femur length).

Results can also be directly copied and pasted from the application.

## 7. Compare a new batch of data

To upload a new \*.csv or \*.txt file for comparison with the standards, first remove the previous file by clicking on the trash bin icon. Then start again from step 3.

# *HOW TO 3. COMPARE THE SIZE OF A SINGLE FETUS TO THE STANDARDS*

#### WHAT THE APP CAN DO FOR YOU

The application allows you to enter biometric data (head circumference, bi-parietal diameter, occipito-frontal diameter, abdominal circumference and femur length) manually for one fetus at one or several time points, view the results in the application (both z-scores / centiles and graphically), and directly download a \*.pdf file of the results.

#### HOW TO PROCEED

#### 1. Select manual entry mode

When you are on the home screen, click on the radio button "Enter data manually". This will toggle from Data batch upload to Manual entry.

#### 2. Enter data manually

#### **On Windows**

| 💴 Intern                | ationa | I Stand | lards fo | or Fetal | l Growt | th (v1 | .0.6257.   | 25224) |       |   |   |                                                         |
|-------------------------|--------|---------|----------|----------|---------|--------|------------|--------|-------|---|---|---------------------------------------------------------|
| About                   | Langu  | Jage    | Help     |          |         |        |            |        |       |   |   |                                                         |
| Comp<br>Intern<br>O Upl | ation  | al Sta  | ndard    | ls for   | Fetal   | Grov   |            | ROWT   | H-21° | t |   |                                                         |
|                         |        |         |          | inter u  |         | anua   | <u>iiy</u> |        |       |   |   |                                                         |
| Fetal s                 | ize    |         |          |          |         |        |            |        |       |   |   |                                                         |
| <u>м</u> е              |        |         |          |          |         |        |            |        |       | 1 | ^ |                                                         |
| Postm                   | enstr  | ual ag  | e (wee   | eks + (  | days)   |        |            |        |       |   |   |                                                         |
| Week                    | 5:     |         |          |          |         |        |            |        |       |   |   |                                                         |
| 14                      | 15     | 16      | 17       | 18       | 19      | 20     | 21         | 22     | 23    |   |   | 1. Select "Weeks"                                       |
| 24                      | 25     | 26      | 27       | 28       | 29      | 30     | 31         | 32     | 33    |   |   |                                                         |
| 34                      | 35     | 36      | 37       | 38       | 39      | 40     |            |        |       |   |   |                                                         |
| Days:                   |        |         |          |          |         |        |            |        |       |   |   | 2. Select "Days"                                        |
| 0                       | 1      | 2       | 3        | 4        | 5       | 6      |            |        |       |   |   |                                                         |
| Head<br>Bipari          |        |         |          |          |         |        |            |        |       |   |   | 3. Enter <u>at least</u> one of the 5 measurements      |
| Occipi                  | itofro | ntal di | amete    | er (mm   | ı):     |        |            |        |       | _ |   |                                                         |
| Abdor                   |        |         |          |          |         |        |            |        |       |   |   | 3.1 Click "Add Measurement set" to add dataset          |
| Femu                    | r leng | th (mr  | n):      |          |         |        |            |        |       |   |   | at other time point                                     |
|                         |        |         |          |          | _       |        |            |        |       |   |   |                                                         |
| Add                     | Meas   | surem   | ent se   | t        | Com     | npare  | to sta     | ndards | Þ     |   |   | 4. Click "Compare to standards"                         |
|                         |        |         |          |          |         |        |            |        |       |   |   |                                                         |
| Ехро                    | ort    |         |          |          |         |        |            |        |       |   |   | 5. Click "Export" to save a *.pdf document of your data |

# On an Apple Mac

The left pane first appears blank. Select "Add Measurement set".

| • • •                                                                                               | •••                                                                                                    |
|----------------------------------------------------------------------------------------------------|----------------------------------------------------------------------------------------------------|
| About Language Help                                                                                 | About Language Help                                                                                                    |
| Compare your fetal biometry to the<br>INTERGROWTH-21st International Standards for<br>Fetal Growth: | Compare your fetal biometry to the<br>INTERGROWTH-21st International Standards for<br>Fetal Growth:                                                                                                    |
| OUpload data                                                                                        | O Upload data                                                                                                    |
| <ul> <li>Enter data manually</li> </ul>                                                             | <ul> <li>Enter data manually</li> </ul>                                                                                                    |
| Fetal size                                                                                          | Fetal size                                                                                                    |
|                                                                                                    | Data 1       Weeks:     Days:       14     0       Head circumference (mm)     Biparietal diameter (mm)       0     0       Occipitofrontal diameter (mm)     Abdominal circumference (mm)       0     0       Femur length (mm)     0       0     0 |
| Add Measurement set Compare to standards                                                            | Add Measurement set Compare to standards                                                                                                    |
| Export                                                                                              | Export                                                                                                    |

## 3. Look at the results and graph

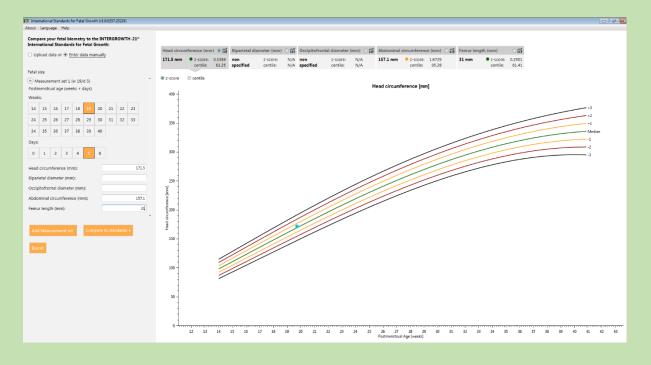

You can navigate between measurements by choosing their tabs and choose between z-score and centiles. You can also zoom in and out.

|          |           |     |                 |                  |                      | ~ <b>*</b> |                  |                      |            |           |                      |             |           |                                           | ~ <b>•4</b> |
|----------|-----------|-----|-----------------|------------------|----------------------|------------|------------------|----------------------|------------|-----------|----------------------|-------------|-----------|-------------------------------------------|-------------|
| Head cir | cumferenc | (mr | n) 🔍 籠          | Biparietal dia   | meter (mm)           | o îi       | Occipitofronta   | l diameter (         | mm) 🗆 🏭    | Abdominal | circumferenc         | :e (mm) 🔾 🏭 | Femur len | gth (mm)                                  | ៍           |
| 171.5 m  |           |     | 0.3384<br>63.25 | non<br>specified | z-score:<br>centile: |            | non<br>specified | z-score:<br>centile: | N/A<br>N/A | 157.1 mm  | z-score:<br>centile: |             | 31 mm     | <ul> <li>z-score:<br/>centile:</li> </ul> |             |
|          |           |     |                 |                  |                      |            |                  |                      |            |           |                      |             |           |                                           |             |
| z-score  | cent      | le  |                 |                  |                      |            |                  |                      |            |           |                      |             |           |                                           |             |

#### 4. Enter data for more than one time point

You can enter measurements for more than 1 time point.

To proceed, simply click on the "Add Measurement set" button. Space for a second set of measurements will appear.

| national Standards for Fetal Growth (v1.0.6257.25224)                                                |  |  |  |  |
|----------------------------------------------------------------------------------------------------|--|--|--|--|
| Language Help                                                                                        |  |  |  |  |
| pare your fetal biometry to the INTERGROWTH-21 <sup>st</sup><br>national Standards for Fetal Growth: |  |  |  |  |
| oad data or <ul> <li>Enter data manually</li> </ul>                                                  |  |  |  |  |
| ize                                                                                                  |  |  |  |  |
| rement set 1 (w 14/d 0)                                                                              |  |  |  |  |
| strual age (weeks + days)                                                                            |  |  |  |  |
|                                                                                                    |  |  |  |  |
| 15 16 17 18 19 20 21 22 23                                                                           |  |  |  |  |
| 25 26 27 28 29 30 31 32 33                                                                           |  |  |  |  |
| 36 37 38 39 40                                                                                       |  |  |  |  |
|                                                                                                    |  |  |  |  |
| 2 3 4 5 6                                                                                            |  |  |  |  |
| circumference (mm):                                                                                  |  |  |  |  |
| liameter (mm):                                                                                       |  |  |  |  |
| ntal diameter (mm):                                                                                  |  |  |  |  |
| inal circumference (mm):                                                                             |  |  |  |  |
| r length (mm):                                                                                       |  |  |  |  |
| -                                                                                                    |  |  |  |  |
| d Measurement set                                                                                    |  |  |  |  |
|                                                                                                    |  |  |  |  |
| port                                                                                                 |  |  |  |  |
|                                                                                                    |  |  |  |  |

Proceed as previously, enter the gestational age and one or several of the biometric data and click "Compare to standards".

Repeat as many times as you have time points.

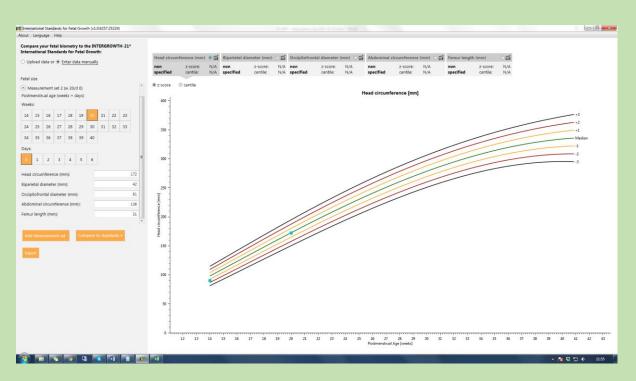

The upper tabs will not display the results until you click one of the points on the graph below

| Head circumference (mm) 💿 🎬 |                      |            | Biparietal dia   | meter (mm)           | ៍ | Occipitofront    | al diameter (        | mm) 🗆 📬    | Abdominal o      | ircumference         | (mm) 🔿 🎁   | Femur lengt      | ្រះ                  |            |
|-----------------------------|----------------------|------------|------------------|----------------------|---|------------------|----------------------|------------|------------------|----------------------|------------|------------------|----------------------|------------|
| non<br>specified            | z-score:<br>centile: | N/A<br>N/A | non<br>specified | z-score:<br>centile: |   | non<br>specified | z-score:<br>centile: | N/A<br>N/A | non<br>specified | z-score:<br>centile: | N/A<br>N/A | non<br>specified | z-score:<br>centile: | N/A<br>N/A |
| z-score                     | © centile            |            |                  |                      |   |                  |                      |            |                  |                      |            |                  |                      |            |

Then, an inset will appear on the graph showing the results and the upper tab will display all the results.

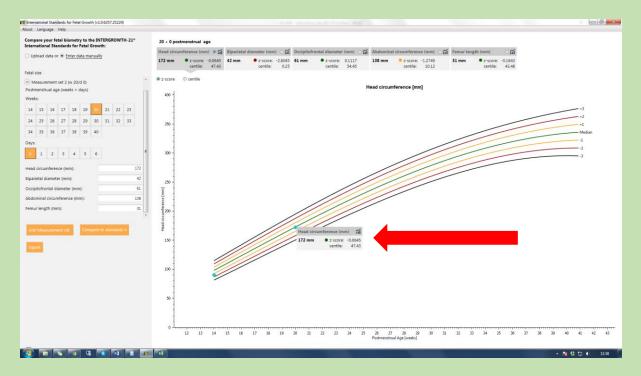

| 20 + 0 pos                      | 20 + 0 postmenstrual age                         |  |                        |                              |  |                                           |                                   |        |                      |             |             |                                           |                  |
|---------------------------------|--------------------------------------------------|--|------------------------|------------------------------|--|-------------------------------------------|-----------------------------------|--------|----------------------|-------------|-------------|-------------------------------------------|------------------|
| Head circumference (mm) 💿 😭 Bip |                                                  |  | Biparietal diameter (  | Biparietal diameter (mm) 🔿 🎬 |  |                                           | Occipitofrontal diameter (mm) 🔿 🎬 |        |                      | ce (mm) 🔿 🎁 | Femur lengt | ្រះរ                                      |                  |
| 172 mm                          | <ul> <li>z-score: -0.0<br/>centile: 4</li> </ul> |  | 42 mm • z-sco<br>centi | re: -2.8045<br>e: 0.25       |  | <ul> <li>z-score:<br/>centile:</li> </ul> |                                   | 138 mm | z-score:<br>centile: |             | 31 mm       | <ul> <li>z-score:<br/>centile:</li> </ul> | -0.1643<br>43.48 |
| z-score                         | centile                                          |  |                        |                              |  |                                           |                                   |        |                      |             |             |                                           |                  |

# 5. Export and print the data

Click on "Export" to download automatically a \*.pdf file containing the results and graphs for each measurement.

| Interr                           | ationa                                                                                                | d Stand | lards fo | or Fetal | Growt      | h (v1 0 | .6257.2 | 5224) |    |  |  |  |  |
|----------------------------------|----------------------------------------------------------------------------------------------------|---------|----------|----------|------------|---------|---------|-------|----|--|--|--|--|
|                                  | International Standards for Fetal Growth (v1.0.6257.25224)<br>About Language Help                     |         |          |          |            |         |         |       |    |  |  |  |  |
| Com                              | Compare your fetal biometry to the INTERGROWTH-21**                                                   |         |          |          |            |         |         |       |    |  |  |  |  |
|                                  | International Standards for Fetal Growth:                                                             |         |          |          |            |         |         |       |    |  |  |  |  |
| O Up                             | ○ Upload data or ④ Enter data manually                                                                |         |          |          |            |         |         |       |    |  |  |  |  |
|                                  |                                                                                                    |         |          |          |            |         |         |       |    |  |  |  |  |
| Fetal s                          | size                                                                                                  |         |          |          |            |         |         |       |    |  |  |  |  |
| Measurement set 1 (w 14/d 0)     |                                                                                                    |         |          |          |            |         |         |       |    |  |  |  |  |
| Postmenstrual age (weeks + days) |                                                                                                    |         |          |          |            |         |         |       |    |  |  |  |  |
| Week                             | is:                                                                                                   |         |          |          |            |         |         |       |    |  |  |  |  |
| 14                               | 14         15         16         17         18         19         20         21         22         23 |         |          |          |            |         |         |       |    |  |  |  |  |
| 24                               | 25                                                                                                    | 26      | 27       | 28       | 29         | 30      | 31      | 32    | 33 |  |  |  |  |
| 34                               | 34 35 36 37 38 39 40                                                                                  |         |          |          |            |         |         |       |    |  |  |  |  |
| Days:                            |                                                                                                    |         |          |          |            |         |         |       |    |  |  |  |  |
| 0                                | 1                                                                                                    | 2       | 3        | 4        | 5          | 6       |         |       |    |  |  |  |  |
| Head                             | circur                                                                                                | nferen  | ce (m    | m):      |            |         |         |       |    |  |  |  |  |
|                                  | ietal d                                                                                               |         |          |          |            |         |         |       |    |  |  |  |  |
|                                  | oitofro                                                                                               |         |          |          | <b>D</b> . |         |         |       |    |  |  |  |  |
|                                  | minal                                                                                                 |         |          |          |            |         |         |       |    |  |  |  |  |
|                                  | r leng                                                                                                |         |          | ce (iiii |            |         |         |       |    |  |  |  |  |
| remu                             | ir ieng                                                                                               | un (mr  | n):      |          |            |         |         |       |    |  |  |  |  |
| -                                |                                                                                                    |         |          |          | _          |         |         |       |    |  |  |  |  |
| Add                              |                                                                                                    |         |          |          | Com        |         |         |       | •  |  |  |  |  |
|                                  |                                                                                                    |         |          | _        | _          | _       | _       | _     |    |  |  |  |  |
| Exp                              | Export                                                                                                |         |          |          |            |         |         |       |    |  |  |  |  |
|                                  |                                                                                                    |         |          |          |            |         |         |       |    |  |  |  |  |

# Example of output – here "Head circumference":

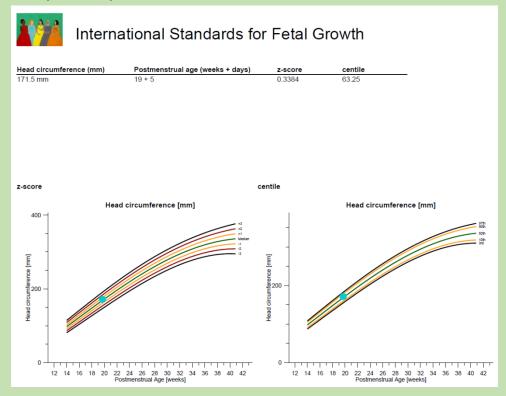

# HOW TO **4. TROUBLESHOOT**

# 1. I cannot drag and drop my file. What should I do?

The application allows only \*.csv files to de dragged and dropped directly. Files with a \*.txt extension can only be uploaded through the "browse" function. First make sure that your data are in a \*.csv or \*.txt file.

Note that data in \*.txt file should be separated by a comma or semicolon and not tab delimited.

## 2. I cannot find my file. What should I do?

If when you try to upload a file using the "Browse" function, you cannot find your data file, make sure that your file is saved in a supported format, i.e. \*.csv or \*.txt

| HCTFER (\\RADIUS1\HCTFER) (T:)  research (\\RADIUS1\NDOG) (Z:) |                                        |
|----------------------------------------------------------------|----------------------------------------|
| File name:                                                     | Reasearch File (.csv, .bxt) (*.csv;' 🗸 |
|                                                                | Open cancel                            |

# 3. My file is in the correct format but when I upload it, I see an error message.

If you are certain that your file is in the correct format but when you upload your file, the application still displays the following error message:

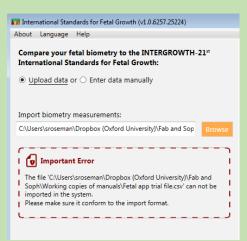

Make sure your file is closed before trying to upload it. If not, close it and try again.

# 4. When I upload my files, the results are "N/A"?

If N/A appears, it may mean:

1. Gestational age is either missing or has not been entered in the correct format. Please refer to the "Prepare your data" section.

- 2. The column has not been correctly labelled. Please refer to the "Prepare your data" section.
- 3. The measurement is missing from your file

Example of screen:

- When GA (i.e. compulsory) information is missing or the data are present but not in the correct format (e.g. there are decimals in the values for GA, lines 2 and 10)
- When biometric data are missing (lines 3-7)

| bout Language Help                                                                                           |                                  |         |                         |         |         |                          |         |         |                               |         |                              |        |               |                   |       |         |       |
|----------------------------------------------------------------------------------------------------|----------------------------------|---------|-------------------------|---------|---------|--------------------------|---------|---------|-------------------------------|---------|------------------------------|--------|---------------|-------------------|-------|---------|-------|
| Compare your fetal biometry to the INTERGROWTH-21 <sup>st</sup><br>International Standards for Fetal Growth: | 27 entries, 12 errors<br>Export. |         |                         |         |         |                          |         |         |                               |         |                              |        |               |                   |       |         |       |
| Upload data or O Enter data manually                                                                         | Child                            |         | Head circumference (mm) |         |         | Biparietal diameter (mm) |         |         | Occipitofrontal diameter (mm) |         | Abdominal circumference (mm) |        | iference (mm) | Femur length (mm) |       |         |       |
|                                                                                                    | Id                               | Age (d) | mm                      | z-score | centile | mm                       | z-score | centile | mm                            | z-score | centile                      | mm     | z-score       | centile           | mm    | z-score | centi |
| mport biometry measurements:                                                                                 | 1                                | 98      | 87.38                   | -1.8806 | 3.00    | 26.13                    | -1.9985 | 2.28    | 31.28                         | -1.2817 | 10.00                        | 88.87  | 1.9991        | 97.72             | 15.96 | 1.8793  | 96.   |
| C/Users/sroseman/Dropbox (Oxford University)/Fab and Sop Browse                                              |                                  | N/A     | N/A                     | N/A     | N/A     | N/A                      | N/A     | N/A     | N/A                           | N/A     | N/A                          | N/A    | N/A           | N/A               | N/A   | N/A     | N,    |
|                                                                                                    | 3                                | 112     | N/A                     | N/A     | N/A     | 31.80                    | -2.0025 | 2.26    | 39.98                         | -1.2778 | 10.07                        | 114.04 | 1.9998        | 97.72             | 22.51 | 1.8797  | 96    |
|                                                                                                    | 4                                | 119     | 123.04                  | -1.8808 | 3.00    | N/A                      | N/A     | N/A     | 44.32                         | -1.2792 | 10.04                        | 126.45 | 1.9994        | 97.72             | 25.66 | 1.8803  | 97    |
|                                                                                                    | 5                                | 126     | 134.94                  | -1.8804 | 3.00    | 37.75                    | -1.9992 | 2.28    | N/A                           | N/A     | N/A                          | 138.75 | 2.0003        | 97.73             | 28.73 | 1.8811  | 97    |
| C:\Users\sroseman\Dropbox (Oxford University)\Fa                                                             | 6                                | 133     | 146.77                  | -1.8803 | 3.00    | 40.78                    | -2.0027 | 2.26    | 52.91                         | -1.2814 | 10.00                        | N/A    | N/A           | N/A               | 31.72 | 1.8812  | 97    |
|                                                                                                    | 7                                | 140     | 158.49                  | -1.8803 | 3.00    | 43.85                    | -1.9996 | 2.28    | 57.14                         | -1.2782 | 10.06                        | 162.98 | 1.9999        | 97.72             | N/A   | N/A     | N     |
|                                                                                                    | 8                                | 147     | 170.06                  | -1.8804 | 3.00    | 46.92                    | -2.0019 | 2.26    | 61.28                         | -1.2816 | 10.00                        | 174.92 | 1.9995        | 97.72             | 37,47 | 1.8818  | 97    |
|                                                                                                    |                                  | N/A     | N/A                     | N/A     | N/A     | N/A                      | N/A     | N/A     | N/A                           | N/A     | N/A                          | N/A    | N/A           | N/A               | N/A   | N/A     | N     |
|                                                                                                    | 10                               | 161     | 192.59                  | -1.8806 | 3.00    | 53.05                    | -2.0023 | 2.26    | 69.31                         | -1.2803 | 10.02                        | 198.49 | 2.0005        | 97.73             | 42.92 | 1.8824  | 97    |
|                                                                                                    | 11                               | 168     | 203.48                  | -1.8797 | 3.01    | 56.08                    | -2.0014 | 2.27    | 73.16                         | -1.2797 | 10.03                        | 210.12 | 2.0002        | 97.73             | 45.53 | 1.8802  | 97    |
|                                                                                                    | 12                               | 175     | 214.05                  | -1.8805 | 3.00    | 59.06                    | -2,0025 | 2.26    | 76.88                         | -1.2793 | 10.04                        | 221.66 | 1.9996        | 97.72             | 48.07 | 1.8791  | 96    |

Example of screen when either a measurement has been omitted (here, head circumference) or your column has been incorrectly labelled (e.g. "HC" instead of "Headcircumference")

| Mainternational Standards for Fetal Growth (v1.0.6257.25224)                                                 |                       |         |                  |          |         |              |  |  |  |  |  |  |
|----------------------------------------------------------------------------------------------------|-----------------------|---------|------------------|----------|---------|--------------|--|--|--|--|--|--|
| About Language Help                                                                                          |                       |         |                  |          |         |              |  |  |  |  |  |  |
| Compare your fetal biometry to the INTERGROWTH-21 <sup>st</sup><br>International Standards for Fetal Growth: | 27 entries, 27 errors |         |                  |          |         |              |  |  |  |  |  |  |
| Upload data or                                                                                               |                       |         |                  |          |         |              |  |  |  |  |  |  |
|                                                                                                    | Child                 |         | Head circumferer | nce (mm) |         | Biparietal d |  |  |  |  |  |  |
|                                                                                                    | Id                    | Age (d) | mm               | z-score  | centile | m            |  |  |  |  |  |  |
| Import biometry measurements:                                                                                | 07-001                | 98      | N/A              | N/A      | N/A     | 87.          |  |  |  |  |  |  |
| E:\Website, Tools & Products\Applications & calculators\Blue Browse                                          | name1                 | 105     | N/A              | N/A      | N/A     | 99.          |  |  |  |  |  |  |
|                                                                                                    | 07-002                | 112     | N/A              | N/A      | N/A     | 111.         |  |  |  |  |  |  |
|                                                                                                    | name2                 | 119     | N/A              | N/A      | N/A     | 123.         |  |  |  |  |  |  |
|                                                                                                    | 07-003                | 126     | N/A              | N/A      | N/A     | 134.         |  |  |  |  |  |  |
| E:\Website, Tools & Products\Applications & calcul (1.24 KB, Imported 3/23/2017 11:42:56 AM)                 | name3                 | 133     | N/A              | N/A      | N/A     | 146.         |  |  |  |  |  |  |
|                                                                                                    | 07-004                | 140     | N/A              | N/A      | N/A     | 158.         |  |  |  |  |  |  |
|                                                                                                    | name4                 | 147     | N/A              | N/A      | N/A     | 170.         |  |  |  |  |  |  |
|                                                                                                    | 07-005                | 154     | N/A              | N/A      | N/A     | 181.         |  |  |  |  |  |  |
|                                                                                                    | name5                 | 161     | N/A              | N/A      | N/A     | 192.         |  |  |  |  |  |  |
|                                                                                                    | 07-006                | 168     | N/A              | N/A      | N/A     | 203.         |  |  |  |  |  |  |
|                                                                                                    | name6                 | 175     | N/A              | N/A      | N/A     | 214.         |  |  |  |  |  |  |
|                                                                                                    |                       |         |                  |          |         |              |  |  |  |  |  |  |

## 5. I have tried everything and nothing seems to be working, what shall I do?

If you encounter further problems and cannot find a solution in this section, please contact us by email at **intergrowth21st@tghn.org**. Please state the nature of your problem(s) in detail (send screen shots if necessary) and include a sample or all of your data. We will check the data for you and give you feedback as soon as possible.